## **Dell PW7018LC**

## **Внешний аккумулятор для ноутбука Plus USB-C 65Wh**

## **Руководство по эксплуатации**

**Наименование модели для сертификации: SMP65PH180**

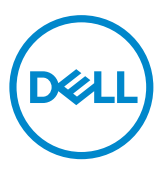

## **Примечания, предупреждения и меры предосторожности**

- **ПРИМЕЧАНИЕ. ПРИМЕЧАНИЕ содержит важную информацию, которая позволяет пользователю оптимально использовать возможности внешнего аккумулятора.**
- **ВНИМАНИЕ! Предупреждение с заголовком «ВНИМАНИЕ!» указывает на риск повреждения оборудования и потери данных в случае несоблюдения данных указаний.**
- **ОСТОРОЖНО! Предупреждение с заголовком «ОСТОРОЖНО!» указывает на риск причинения материального ущерба, вреда здоровью людей или летального исхода.**

**Авторские права © Dell Inc., 2018. Все права защищены. Данное изделие защищено законодательством США и международными законами о защите авторских прав и интеллектуальной собственности.** 

**Dell™ и логотип Dell являются товарными знаками компании Dell Inc. в США и (или) других юрисдикциях. Все прочие марки и названия, упоминаемые в настоящем документе, являются товарными знаками соответствующих компаний.**

# <span id="page-2-0"></span>**Перед использованием устройства**

## **Инструкции по технике безопасности**

Во избежание повреждения данного изделия и причинения вреда здоровью соблюдайте приведенные ниже правила техники безопасности.

- **ПРИМЕЧАНИЕ. Соблюдайте и сохраните приведенные ниже инструкции.**
- **ВНИМАНИЕ! Запрещается подвергать данное изделие воздействию влаги и высоких температур в течение длительного времени.**
- **ВНИМАНИЕ! Запрещается эксплуатировать данное изделие в замкнутом пространстве (например, в сумке или в месте с недостаточной вентиляцией).**
- **ВНИМАНИЕ! Данное изделие запрещается разбирать, пробивать, ронять и погружать в жидкости.**
- **ВНИМАНИЕ! В случае вздутия изделия или образования на нем пузырей, необходимо незамедлительно прекратить его использование.**
- $\triangle$  ОСТОРОЖНО! Данное изделие не предназначено для детей в возрасте **3-х лет и младше.**

# **Оглавление**

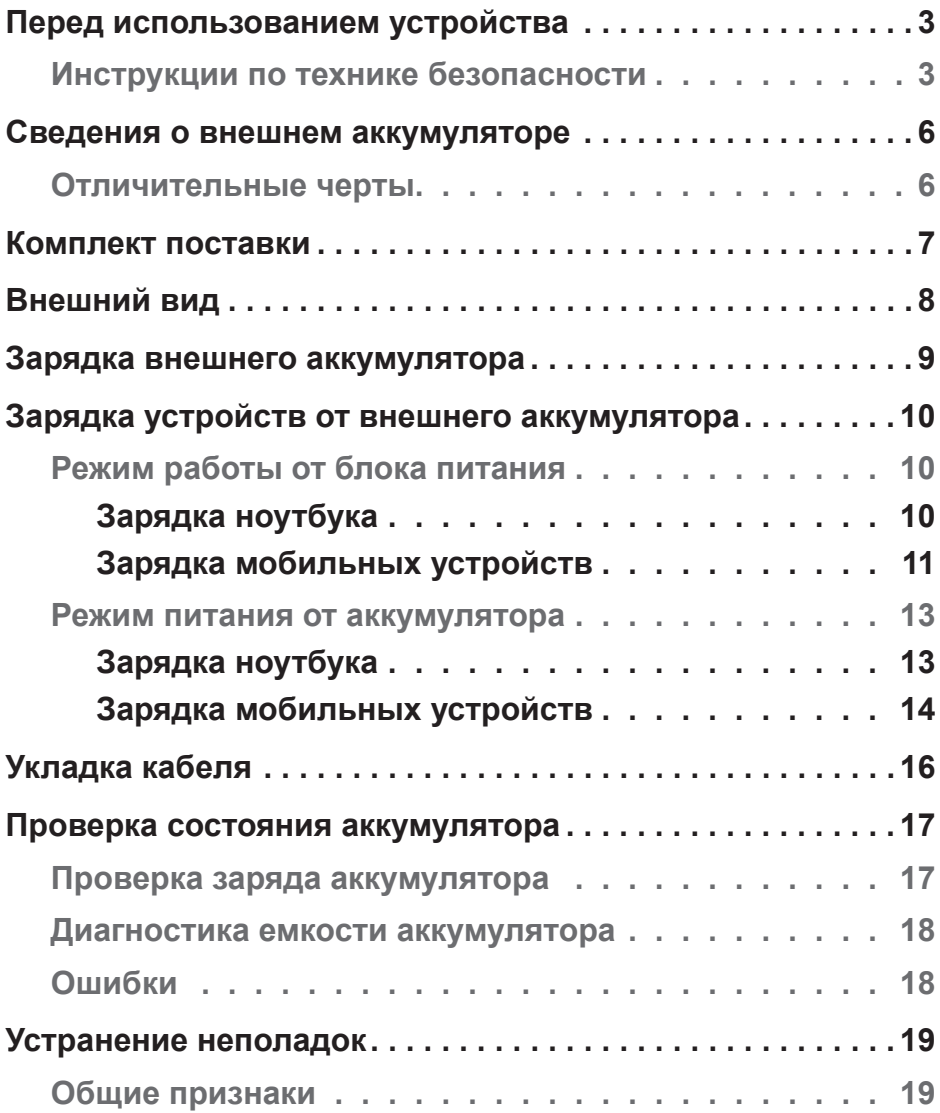

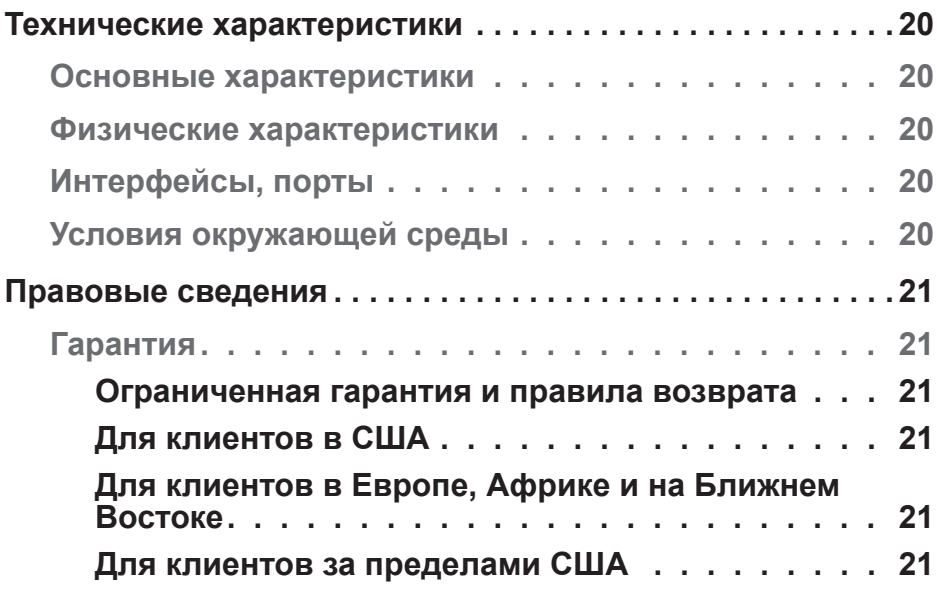

## <span id="page-5-0"></span>**Сведения о внешнем аккумуляторе**

## **Отличительные черты**

Ниже перечислены отличительные черты внешнего аккумулятора Dell PW7018LC.

#### **Мобильность**

Внешний аккумулятор позволяет заряжать ноутбук Dell и мобильные устройства, находясь в пути.

#### **Соответствие стандартам**

Данный внешний аккумулятор соответствует следующим спецификациям зарядных устройств для USB: редакция 1.2 (BC1.2); редакция 3.0 (PD3.0).

#### **Компактная конструкция**

Небольшой размер и идеальная форма для ношения в кармане или сумке.

# <span id="page-6-0"></span>**Комплект поставки**

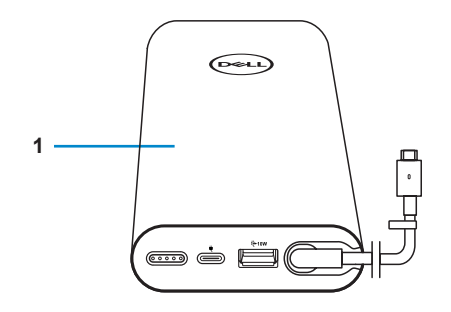

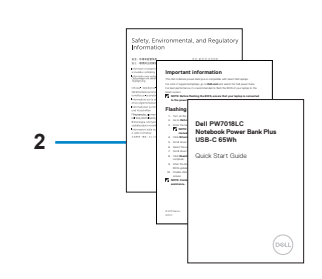

- 1 Внешний аккумулятор 2 Документация
	-

# <span id="page-7-0"></span>**Внешний вид**

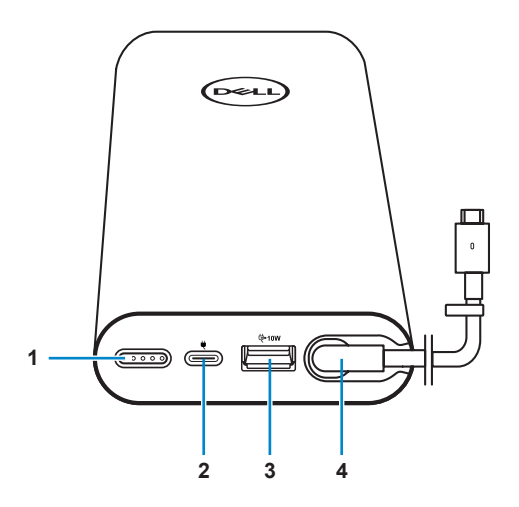

- 1 Кнопка питания и состояния аккумулятора с индикатором состояния аккумулятора (5 светодиодов)
- 
- 5 Зажим для укладки кабеля
- 2 Вход питания (от БП ноутбука)
- 3 Выходной порт USB-A 4 Выходной порт USB-C (выходной кабель питания для ноутбука и мобильных устройств)

# <span id="page-8-0"></span>**Зарядка внешнего аккумулятора**

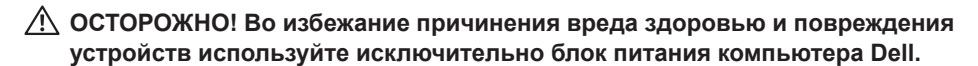

Перед первым использованием полностью зарядите внешний аккумулятор при помощи блока питания Dell.

- **ПРИМЕЧАНИЕ. Полная зарядка внешнего аккумулятора занимает приблизительно 3 часа.**
- **ПРИМЕЧАНИЕ. Во время зарядки внешнего аккумулятора от него можно заряжать другие устройства.**
- **ПРИМЕЧАНИЕ. Блок питания не входит в комплект поставки внешнего аккумулятора.**

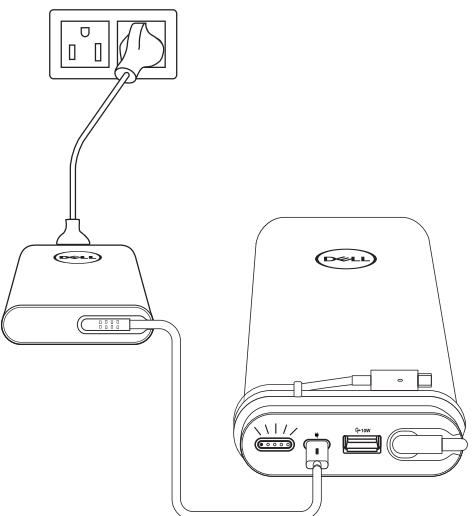

- 1 Подсоедините разъем кабеля блока питания Dell к входу питания на внешнем аккумуляторе.
- 2 Подключите блок питания компьютера Dell к электрической розетке.
	- **·** Индикатор состояния аккумулятора начтет мигать белым цветом, указывая, что аккумулятор заряжается. Дополнительные сведения см. в разделе **"[Проверка заряда аккумулятора](#page-16-1)".**
	- **· Индикатор состояния аккумулятора прекратит светиться после полной зарядки аккумулятора, а также при отключении блока питания.**

**ПРИМЕЧАНИЕ. Дополнительную информацию об индикаторе состояния аккумулятора см. в разделе ["Проверка заряда аккумулятора"](#page-16-1).**

# <span id="page-9-0"></span>**Зарядка устройств от внешнего аккумулятора**

## **Режим работы от блока питания**

**Зарядка ноутбука**

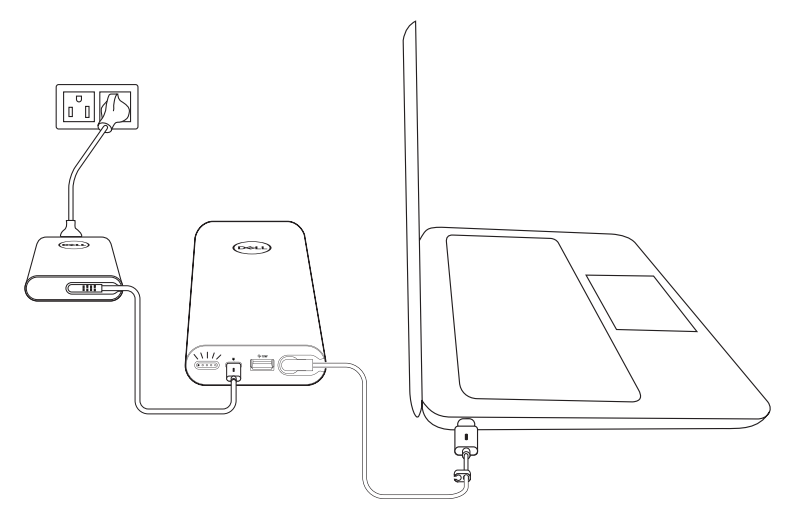

- 1 Подсоедините разъем кабеля блока питания Dell к входу питания на внешнем аккумуляторе.
- 2 Подключите блок питания к электрической розетке.
- 3 Подсоедините разъем на выходном кабеле питания внешнего аккумулятора к входу питания ноутбука.
- **ПРИМЕЧАНИЕ. Внешний аккумулятор может выдавать на ноутбук Dell мощность до 90 Вт, если внешний аккумулятор подключен к 90 Вт блоку питания.**
- **ПРИМЕЧАНИЕ. Когда внешний аккумулятор подключен к блоку питания Dell, от него можно заряжать ноутбук.**

#### <span id="page-10-0"></span>**Зарядка мобильных устройств**

С помощью внешнего аккумулятора можно заряжать одновременно до двух мобильных устройств с помощью выходного порта USB-C или USB-A.

#### **Зарядка с помощью выходного кабеля питания**

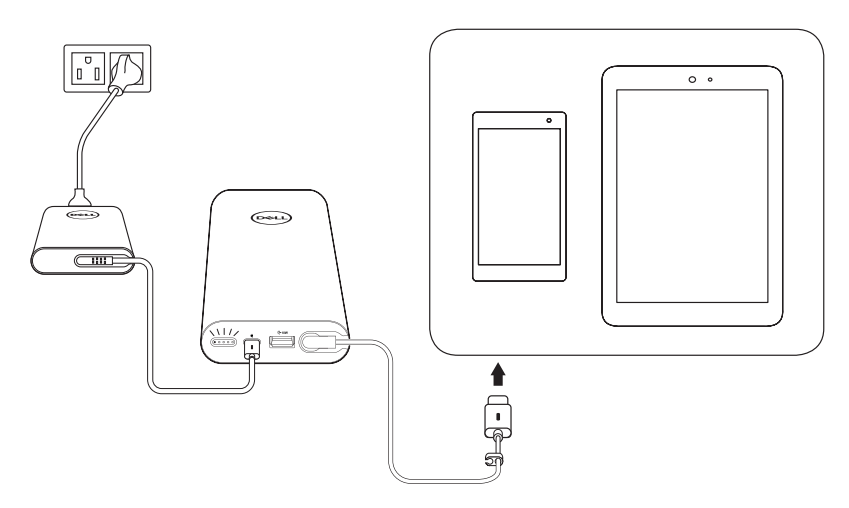

- 1 Подсоедините разъем кабеля блока питания Dell к входу питания на внешнем аккумуляторе.
- 2 Подсоедините разъем выходного кабеля питания к порту зарядки мобильного устройства.

#### **Зарядка от порта USB-A**

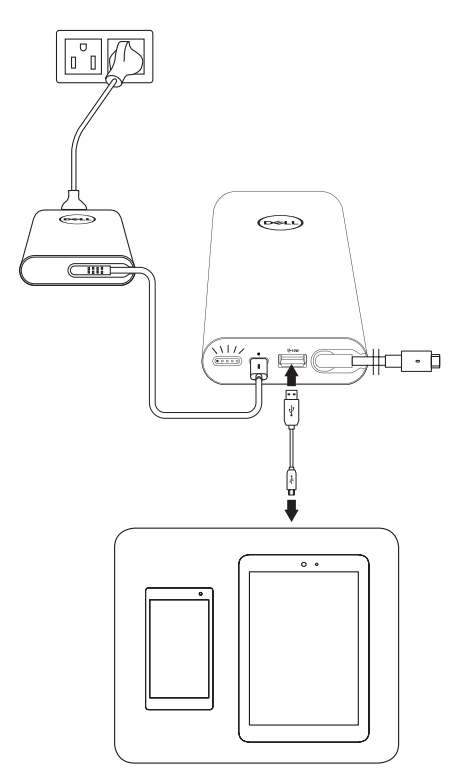

- 1 Подсоедините разъем кабеля блока питания Dell к входу питания на внешнем аккумуляторе.
- 2 Подключите блок питания к электрической розетке.
- 3 Подсоедините разъем на одном конце кабеля USB к порту USB на внешнем аккумуляторе.
- 4 Подсоедините разъем на другом конце кабеля USB к порту зарядки мобильного устройства.

**ПРИМЕЧАНИЕ. Кабель USB не входит в комплект поставки внешнего аккумулятора.**

## <span id="page-12-0"></span>**Режим питания от аккумулятора**

**Зарядка ноутбука**

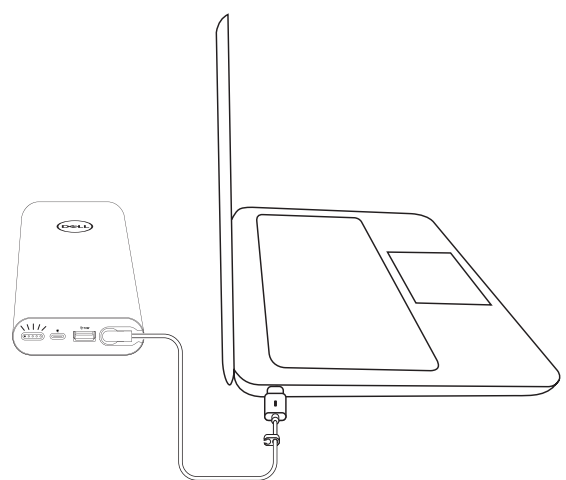

- 1 Подсоедините разъем на выходном кабеле питания внешнего аккумулятора к входу питания ноутбука.
- 2 Для начала зарядки ноутбука нажмите кнопку питания на внешнем аккумуляторе.

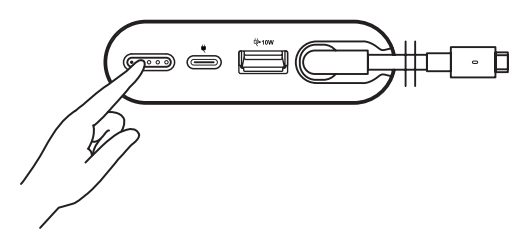

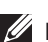

**ПРИМЕЧАНИЕ. При низком заряде внешнего аккумулятора индикатор состояния будет мигать желтым цветом.**

#### <span id="page-13-0"></span>**Зарядка мобильных устройств**

**Зарядка с помощью выходного кабеля питания**

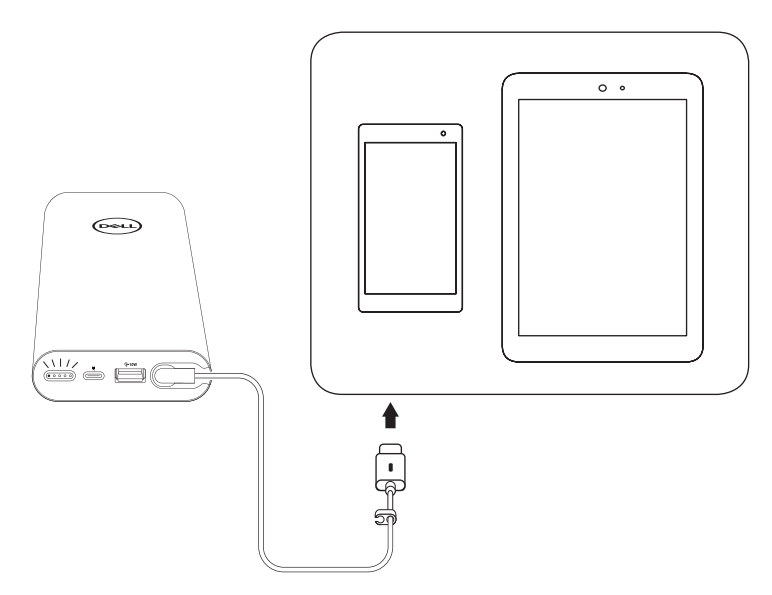

- 1 Подсоедините разъем выходного кабеля питания к разъему питания мобильного устройства.
- 2 Для начала зарядки устройства нажмите кнопку питания на внешнем аккумуляторе.

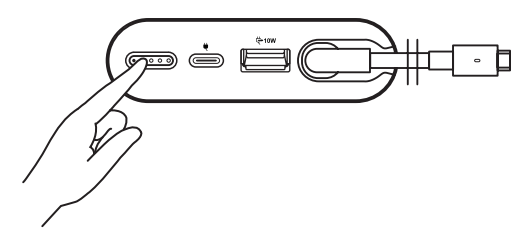

**ПРИМЕЧАНИЕ. При низком заряде внешнего аккумулятора индикатор состояния будет мигать желтым цветом.**

#### **Зарядка с помощью кабеля USB**

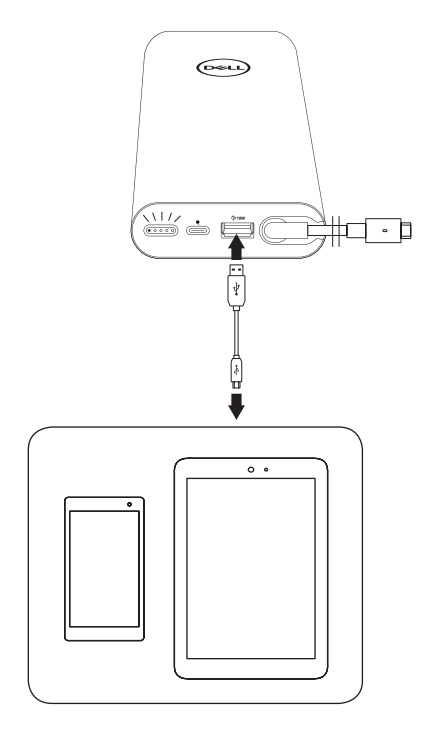

- 1 Подсоедините разъем на одном конце кабеля USB к порту USB на внешнем аккумуляторе.
- 2 Подсоедините разъем на другом конце кабеля USB к порту зарядки мобильного устройства.

# <span id="page-15-0"></span>**Укладка кабеля**

Данный внешний аккумулятор оснащен зажимом для аккуратной укладки кабеля.

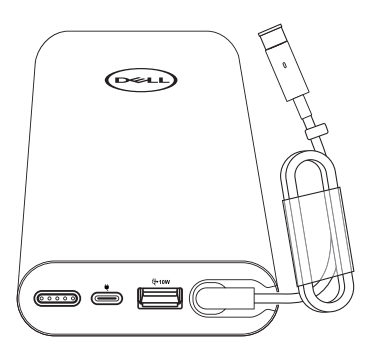

Оберните кабель вокруг внешнего аккумулятора, а затем с помощью зажима закрепите кабель.

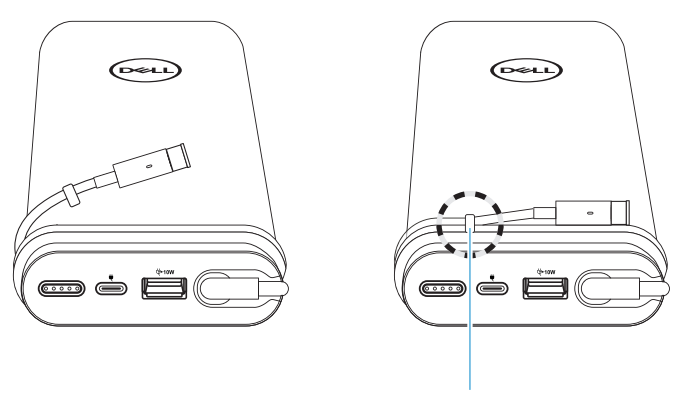

**Зажим для укладки кабеля**

# <span id="page-16-0"></span>**Проверка состояния аккумулятора**

## <span id="page-16-1"></span>**Проверка заряда аккумулятора**

Чтобы проверить заряд аккумулятора, нажмите кнопку питания. Начнет светиться индикатор состояния, указывая заряд внешнего аккумулятора.

**ПРИМЕЧАНИЕ. Индикатор состояния аккумулятора будет светиться в течение 5 секунд после того, как вы отпустите кнопку питания.**

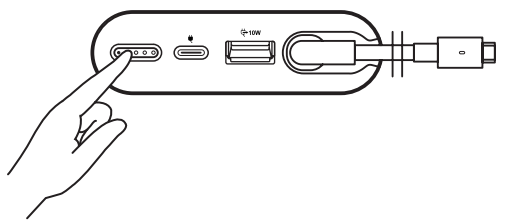

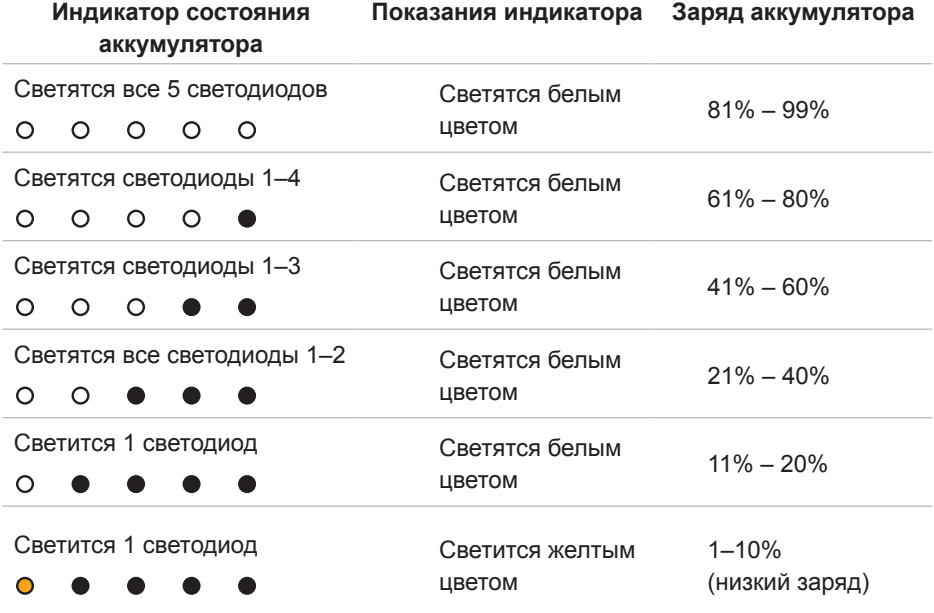

**ПРИМЕЧАНИЕ. Когда аккумулятор полностью заряжен, не светится ни один из пяти светодиодов индикатора состояния аккумулятора.**

## <span id="page-17-0"></span>**Диагностика емкости аккумулятора**

Емкость характеризует общее состояние аккумулятора. Этот показатель также позволяет оценить оставшийся ресурс аккумулятора, по исчерпании которого необходимо заменить внешний аккумулятор.

#### **ПРИМЕЧАНИЕ. Емкость измеряется в процентах (%).**

Емкость аккумулятора составляет 100% на момент изготовления и постепенно уменьшается в процессе использования.

Нажмите и 5 секунд удерживайте кнопку **питания**, чтобы включить внешний аккумулятор и проверить его емкость.

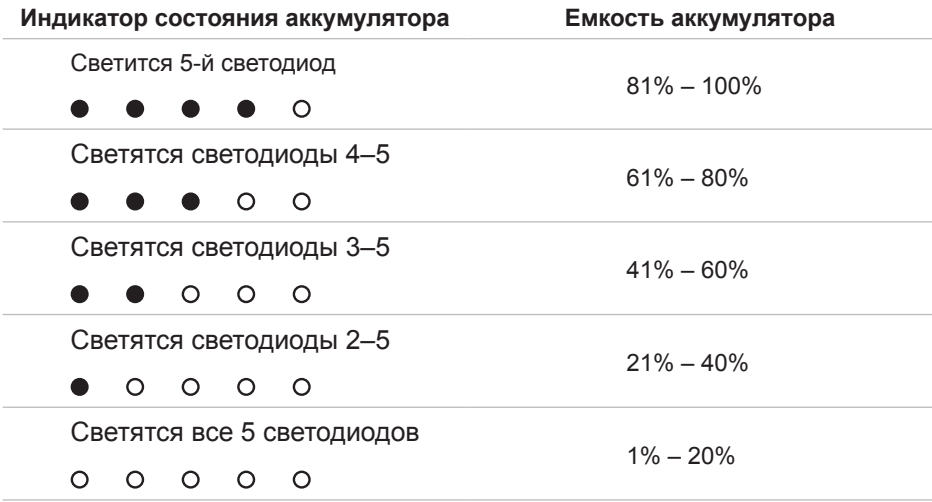

### **Ошибки**

В следующей таблице перечислены различные состояния ошибок.

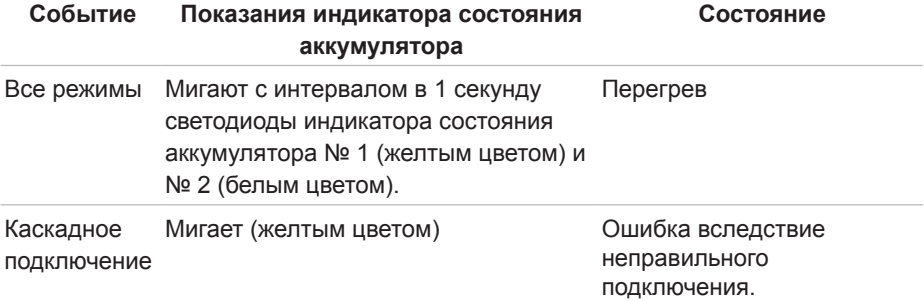

# <span id="page-18-0"></span>**Устранение неполадок**

## **Общие признаки**

В следующей таблице представлены сведения о проблемах, с которыми вы можете столкнуться, и возможные решения.

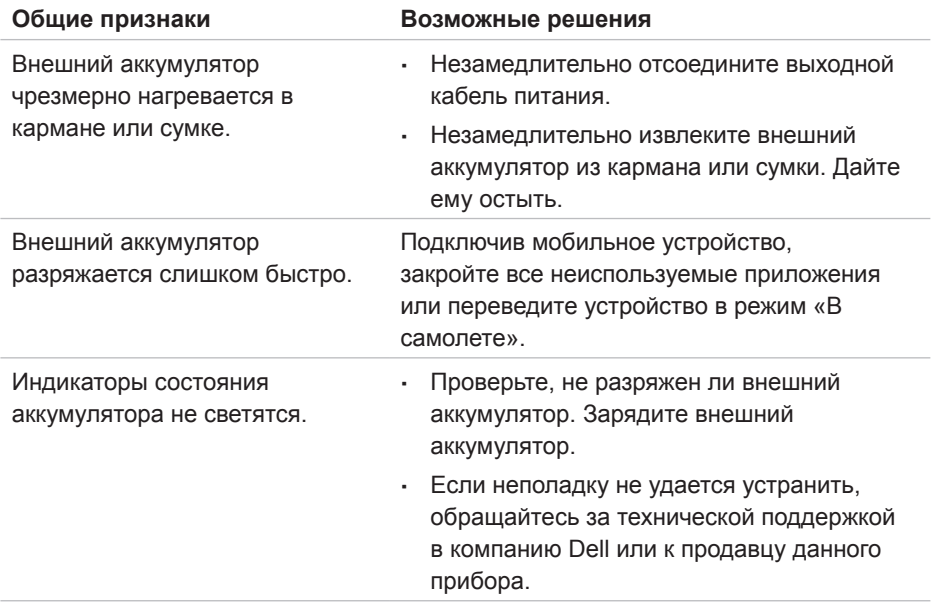

# <span id="page-19-0"></span>**Технические характеристики**

#### **Основные характеристики**

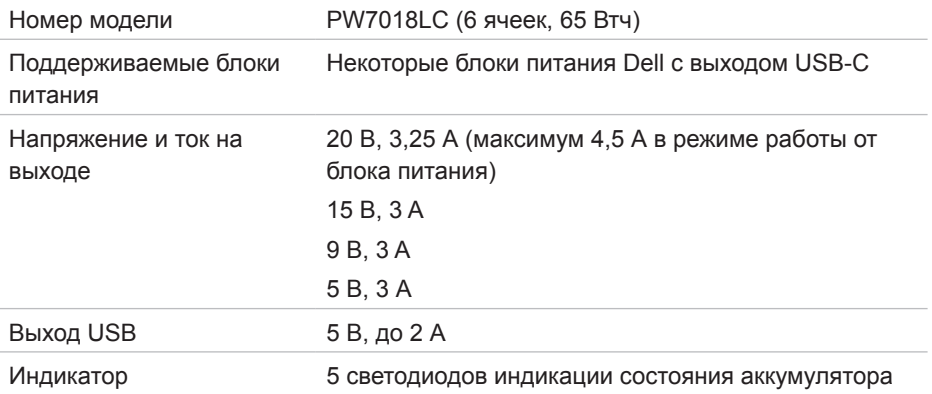

#### **Физические характеристики**

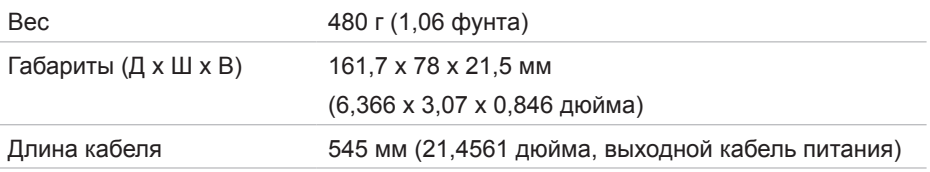

## **Интерфейсы, порты**

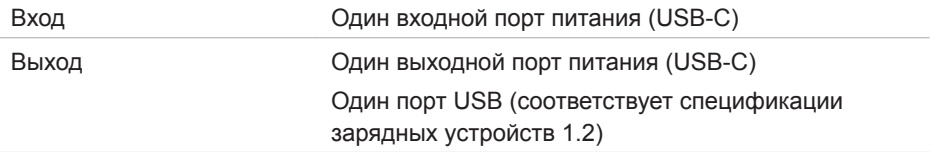

## **Условия окружающей среды**

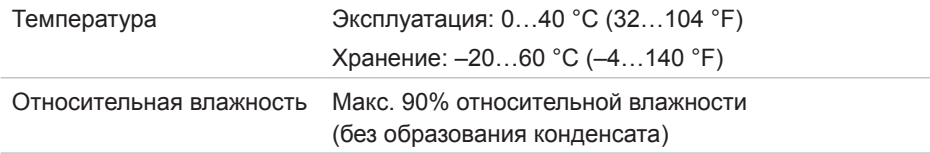

# <span id="page-20-0"></span>**Правовые сведения**

## **Гарантия**

#### **Ограниченная гарантия и правила возврата**

На аппаратные компоненты изделий марки Dell предоставляется ограниченная гарантия сроком 1 год.

#### **Для клиентов в США**

Покупка и использование данного изделия попадают под действие соглашения компании Dell с конечным пользователем, представленного на веб-сайте по адресу: **[www.dell.com/terms](http://www.dell.com/terms)**. В настоящем документе представлена обязательная к исполнению арбитражная оговорка.

#### **Для клиентов в Европе, Африке и на Ближнем Востоке**

Проданные и используемые изделия марки Dell попадают под действие применимых государственных законов о правах потребителей, положений любых соглашений о розничной продаже, заключенных покупателем с продавцом данного изделия (действующего в отношении покупателя и продавца), а также положений договора компании Dell с конечным пользователем.

Компания Dell может также предоставлять дополнительную гарантию на аппаратное обеспечение. Полные сведения о договоре компании Dell с конечным пользователем и правилах гарантийного обслуживания представлены на вебсайте по адресу: **[www.dell.com](http://www.dell.com)**. Выберите страну пребывания из списка в нижней части главной страницы, а затем перейдите по ссылке «Правила и условия», чтобы ознакомиться с условиями обслуживания конечных пользователей, либо перейдите по ссылке «Поддержка», чтобы ознакомиться с правилами гарантийного обслуживания.

#### **Для клиентов за пределами США**

Проданные и используемые изделия марки Dell попадают под действие применимых государственных законов о правах потребителей, положений любых соглашений о розничной продаже, заключенных покупателем с продавцом данного изделия (действующего в отношении покупателя и продавца), а также правил гарантийного обслуживания компании Dell Компания Dell может также предоставлять дополнительную гарантию на аппаратное обеспечение. Полные сведения о правилах гарантийного обслуживания компании Dell представлены на веб-сайте по адресу: **[www.dell.com](http://www.dell.com)**. Выберите страну пребывания из списка в нижней части главной страницы, а затем перейдите по ссылке «Правила и условия» или «Поддержка», чтобы ознакомиться с правилами гарантийного обслуживания.